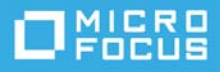

# **Business Continuity Clustering 2.6 Readme**

July 2021

This Readme identifies known issues for Business Continuity Clustering (BCC) 2.6 for your Open Enterprise Server (OES) 2018 Support Pack 3 (SP3) servers that are running Novell Cluster Services (NCS).

## **Minimum System Requirements**

Business Continuity Clustering supports up to four peer clusters that are running OES 2018 SP3 and Novell Cluster Services.

The BCC operating environment requires the versions of OES and NetIQ products listed in [Table 1,](#page-0-0) with the latest patches applied.

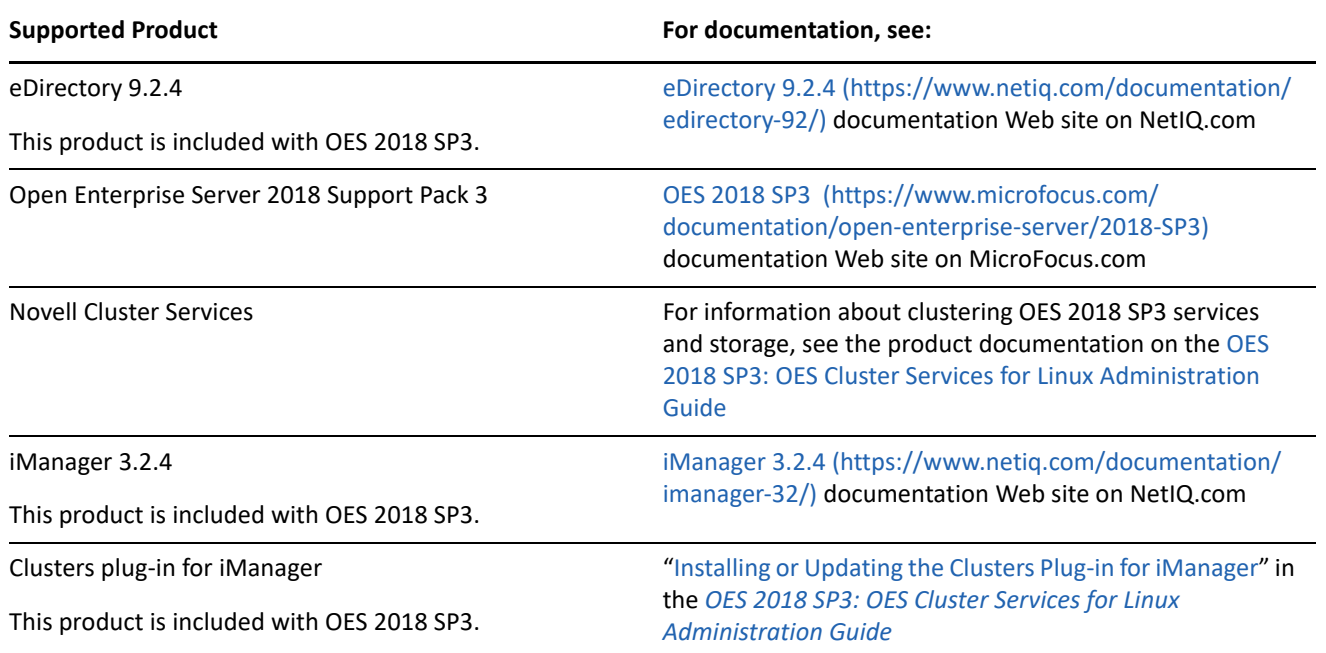

<span id="page-0-0"></span>*Table 1 BCC Operating Environment*

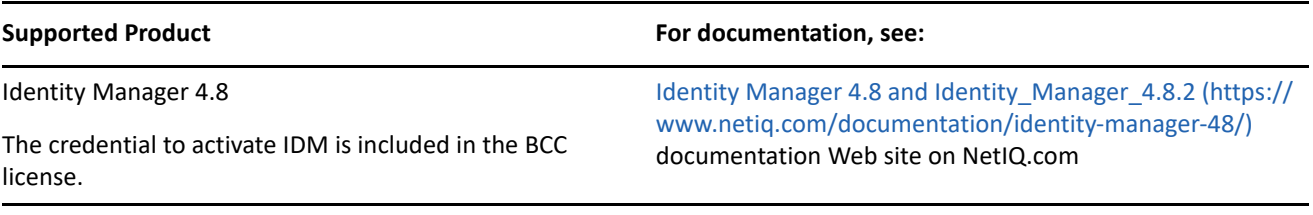

## **Downloads**

Beginning with OES 2018 SP1, Novell Business Continuity Cluster (BCC) is available as a pattern in the OES installation pattern list. However, BCC continues to be a separate product with its own license.

Download the Open Enterprise Server 2018 SP3 through [Micro Focus Downloads](https://download.novell.com/Download?buildid=lk9AiHFp0QI~) (https:// download.novell.com/Download?buildid=lk9AiHFp0QI~). Apply the latest OES 2018 SP3 maintenance patches on all nodes in every peer cluster. Patches are available through the OES 2018 SP3 patch channel.

In addition, you must download the following product:

 [Identity\\_Manager\\_4.8 for OES 2018 SP3](https://download.microfocus.com/Download?buildid=VOcxhOFVHYs~) (https://download.microfocus.com/ Download?buildid=VOcxhOFVHYs~)

The credential that you need to use Identity Manager drivers beyond the evaluation period is found in the BCC license.

You must apply all maintenance patches for Identity Manager 4.8.2 on the Identity Manager node in each of the peer clusters before you install or upgrade BCC on any of the nodes in any peer cluster. Patches are available on [Micro Focus Patch Finder](https://download.microfocus.com/patch/finder/) (https://download.microfocus.com/patch/finder/).

## **Known Issues**

This section identifies known issues for BCC on OES 2018 SP3 clusters running NCS.

- ["Incorrect Status in the Cluster View Report After Enabling BCC on Peer Clusters" on page 2](#page-1-0)
- ["Cannot Add a New Volume on a BCC Migrated NSS Pool" on page 3](#page-2-0)
- ["Multiple-Tree Configurations Are Not Supported" on page 3](#page-2-1)
- ["Upgrade from NetWare to Linux Does Not Support Mixed Peer Clusters" on page 3](#page-2-2)

#### <span id="page-1-0"></span>**Incorrect Status in the Cluster View Report After Enabling BCC on Peer Clusters**

After the set up of BCC and enabling it on peer clusters, the cluster view report on one of the node in the first cluster shows only one peer cluster as configured instead of showing all the peer clusters. However, the cluster view report on all the other nodes correctly shows all the peer clusters configured. To view the correct cluster view report on the node in first cluster where the issue is seen, execute the command cluster refresh p.

### <span id="page-2-0"></span>**Cannot Add a New Volume on a BCC Migrated NSS Pool**

When a BCC-enabled pool cluster resource is brought online in a peer cluster other than where it was originally created, you cannot add a new volume on the pool. The volume is created on the disk, but the Volume object fails to be added to Novell eDirectory with Error 613: Error adding volume to NDS.

We recommend that you create only one volume per pool cluster resource. If you need to add a volume on a BCC-enabled pool cluster resource, you must BCC-migrate the resource back to the peer cluster where the pool was originally created.

In some disaster situations, it is possible that the pool cluster resource has been permanently relocated to the current peer cluster. To cluster-enable the pool in its current cluster, see [Permanently Relocating a Cluster](https://www.microfocus.com/documentation/open-enterprise-server/2018-SP3/pdfdoc/bcc26_oes2018sp3_admin_lx/bcc26_oes2018sp3_admin_lx.pdf#bccclusresreloc)  [Resource to a Peer Cluster](https://www.microfocus.com/documentation/open-enterprise-server/2018-SP3/pdfdoc/bcc26_oes2018sp3_admin_lx/bcc26_oes2018sp3_admin_lx.pdf#bccclusresreloc) in the [BCC Administration Guide for OES 2018 SP3.](https://www.microfocus.com/documentation/open-enterprise-server/2018-SP3/pdfdoc/bcc26_oes2018sp3_admin_lx/bcc26_oes2018sp3_admin_lx.pdf#bookinfo)

#### <span id="page-2-1"></span>**Multiple-Tree Configurations Are Not Supported**

In the BCC 2.6 release, multiple-tree configurations of business continuity clusters are not supported. All peer clusters must reside in the same tree.

#### <span id="page-2-2"></span>**Upgrade from NetWare to Linux Does Not Support Mixed Peer Clusters**

BCC 2.6 does not support mixed peer clusters of NetWare and Linux. A cluster in mixed-mode that contains both NetWare and Linux servers is supported in a BCC peer cluster only as a temporary means to convert a cluster from NetWare to Linux. The cluster is considered a NetWare cluster, and only NetWare nodes are enabled for BCC. Resources running on Linux nodes in the mixed cluster cannot fail over to a peer cluster.

Before you begin the conversion of a BCC from NetWare to Linux, ensure that you understand the sequence of tasks and the limitations of working in mixed-mode in a BCC. For information, see ["Converting BCC Clusters](https://www.microfocus.com/documentation/open-enterprise-server/2018-SP3/pdfdoc/bcc26_oes2018sp3_admin_lx/bcc26_oes2018sp3_admin_lx.pdf#bookinfo)  [from NetWare to Linux"](https://www.microfocus.com/documentation/open-enterprise-server/2018-SP3/pdfdoc/bcc26_oes2018sp3_admin_lx/bcc26_oes2018sp3_admin_lx.pdf#bookinfo) in the [BCC Administration Guide for OES 2018 SP3](https://www.microfocus.com/documentation/open-enterprise-server/2018-SP3/pdfdoc/bcc26_oes2018sp3_admin_lx/bcc26_oes2018sp3_admin_lx.pdf#bookinfo).

## **Documentation**

This Readme lists all known issues for BCC for OES 2018 SP3. For information about installing and managing BCC, see the [BCC Administration Guide for OES 2018 SP3](https://www.microfocus.com/documentation/open-enterprise-server/2018-SP3/pdfdoc/bcc26_oes2018sp3_admin_lx/bcc26_oes2018sp3_admin_lx.pdf#bookinfo).

## **Additional Information**

For information about installing and managing Identity Manager 4.8.2, see the [Identity\\_Manager\\_4.8.2\\_Engine documentation Web site](https://www.netiq.com/documentation/identity-manager-48/) (https://www.netiq.com/documentation/identitymanager-48/).

For information about iManager 3.2.4, see the [iManager documentation Web site](https://www.netiq.com/documentation/imanager-32/) (https://www.netiq.com/ documentation/imanager-32/).

For information about OES 2018 SP3 services, see the [OES 2018 SP3 documentation Web site](https://www.microfocus.com/documentation/open-enterprise-server/2018-SP3) (https:// www.microfocus.com/documentation/open-enterprise-server/2018-SP3).

For information about Novell Cluster Services for Linux, see the [OES 2018 SP3: OES Cluster Services for Linux](https://www.microfocus.com/documentation/open-enterprise-server/2018-SP3/pdfdoc/clus_admin_lx/clus_admin_lx.pdf#bookinfo)  [Administration Guide](https://www.microfocus.com/documentation/open-enterprise-server/2018-SP3/pdfdoc/clus_admin_lx/clus_admin_lx.pdf#bookinfo).

## **Legal Notices**

#### **© Copyright 2017 - 2021 Micro Focus or one of its affiliates.**

The only warranties for products and services of Micro Focus and its affiliates and licensors ("Micro Focus") are as may be set forth in the express warranty statements accompanying such products and services. Nothing herein should be construed as constituting an additional warranty. Micro Focus shall not be liable for technical or editorial errors or omissions contained herein. The information contained herein is subject to change without notice.